WebGIS技術を援用した教材ツールの CST講座への活用実践

#### 全 嫡徳(長崎大学教職大学院)

1. はじめに

理数系の教育の質を向上させるための国のプロジェクト (CSTプログラム 1) が実施され,長崎県ではより具体的なテーマとして「複式教育の指導力などの幅 広い理科実践能力を獲得した教員養成」を目標としたプログラムが実施されてい る。身の回りの事物や現象に依拠しつつも,割と抽象的な概念を学ぶ物理や化学 では教材の可視化にデジタル化した教材が試みられ、活用されている。更に、生 物や地学などの地理的な特徴や自然から学ぶ場合においても,デジタルマップや GPS機器などが活用をされており, CSTプログラムの全般にわたって教材のデジ タル化が浸透していることが明らかである。特に、理科や社会教科のデジタル教 材として多く利用されているのはデジタルマップであり,国土交通省からは活用 のための案内書 2)が配布されているほどである。

本論では既に報告 3)された WebGIS技術を援用した教材開発ツール「ケータイ de マッピング」をバージョンアップして活用を強化した「マッピングプラザ」に ついて, CST活動の中に活用された実践内容を中心に報告する。

# 2. マッピングプラザ (Mapping Plaza)

マッピングプラザとは教育 GISフォーラムが主催した 12004年教育 GISキャ ンプ in 九州 4」で初めて紹介 5された「ケータイ de マッピング」の次期バージ

ンである。このマッピングプラザ でも同様に教材開発ツール 6)とし ての機能を持ちつつ,近年,普及 が目覚ましいスマートフォンへの 対応を強化している。

総務省の情報通信白書 7)による と,世界市場における携帯電話販 売台数に占めるスマートフォン

(フィーチャーフォンを含む)の 比率は,図 1に示しているように 2011年は約 27%に達している。 スマートフォン比率は今後拡大を 続ける見通しで, 2015年には世

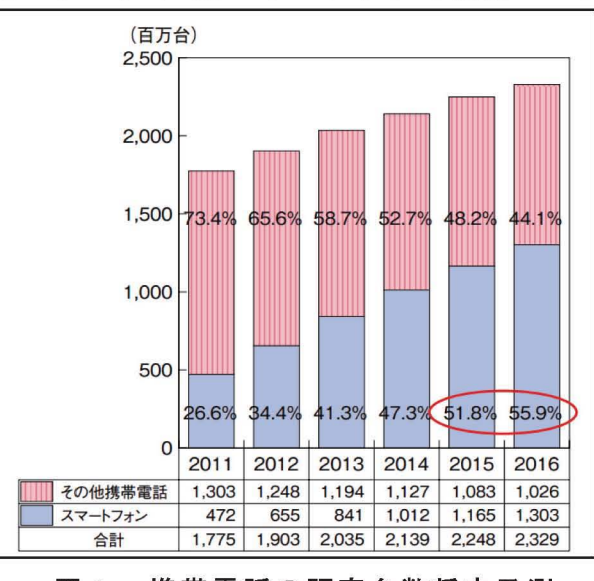

図1 携帯電話の販売台数将来予測

界市場において5 割を超えることが予測されている。また,スマートフォンの販 売台数は, 2011年の4億7,000万台から, 2016年には13億台に,年平均 22.5% での成長が見込まれている。

WebGIS技術を援用した教育ツール「ケータイ de マッピング」は主に携帯電 話を教育に生かすためのものとして考えられ、その機能拡充を図っていた。拡大 しつつあるスマートフォンの成長に伴い, WebGIS技術の本来の目的にちなんで 名づけられた「マッピングプラザ」は近年のスマートフォンの普及に対応させて いる。また、より教育現場の教材ツールとして近づかせ、学校現場での使いやす さを追求した形となった。特に,サーバサイド機能に加え,デスクトップでの操 作機能を加えることにより,ネットワークがつながらない環境のパソコンでも利 用可能なピューアツール群を追加 (2013年度から運用予定)する予定である。下 の図2と図3に利用手順の流れとトップページの画面を示しておく。

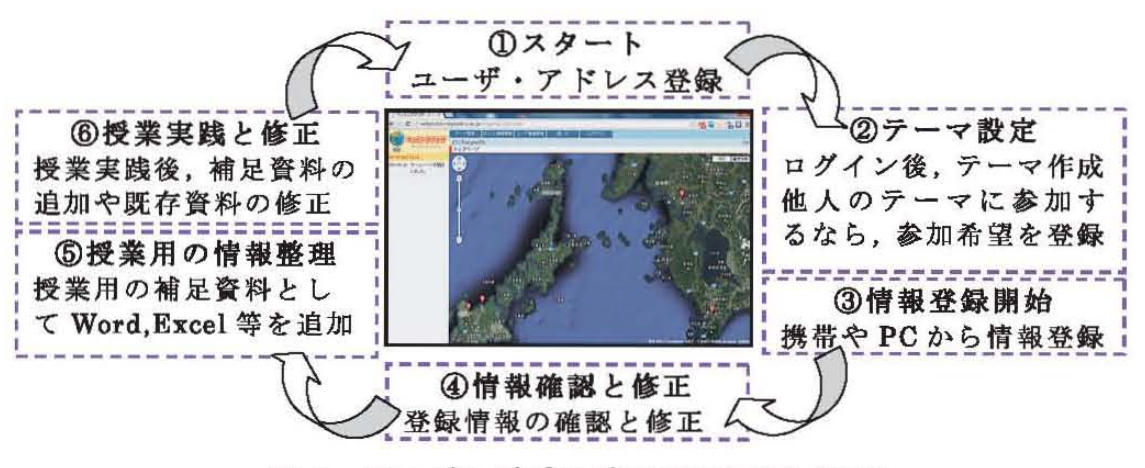

## 図2 マッピングプラザでの情報登録の流れ

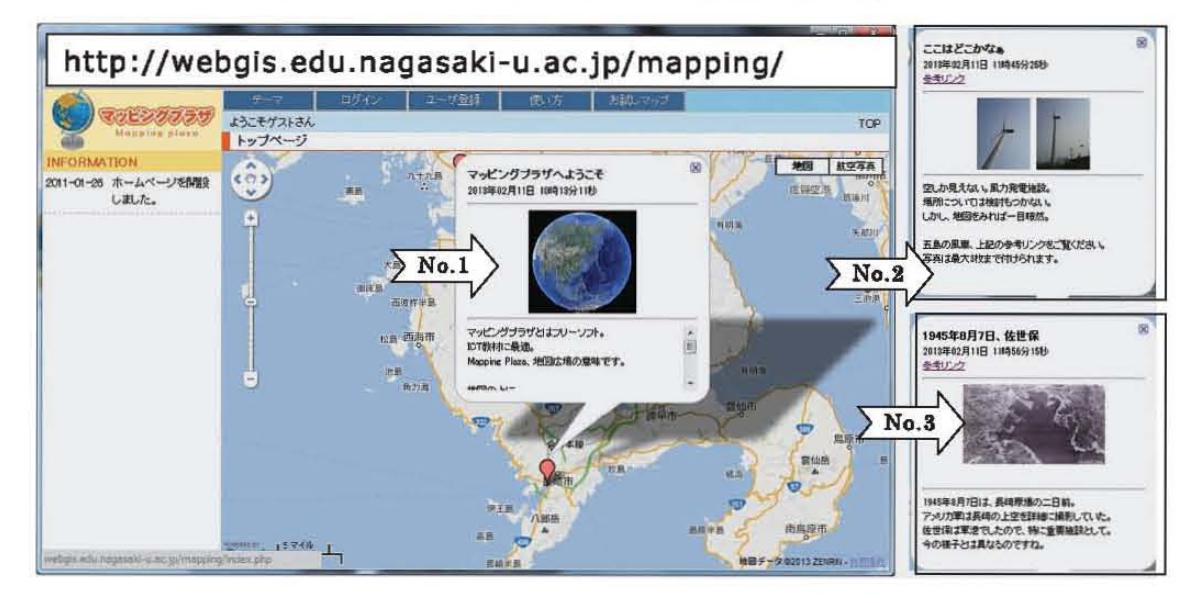

図3 マッピングプラザのトップページのアクティブな案内画面

# 2. CST履修プログラムとマッピングプラザ

長崎大学で開設されている CST履修プログラムの中で「マッピングプラザ」を ICT教材ツールとして活用したのは「長崎県の自然 AJ である。この科目は基本 的に,集中講義として実施されており,現地での自然観察が主な授業内容となっ ている。マッピングプラザは本授業の最初の段階で導入され,現地での自然観察 の前の段階において紹介される。 WebGIS 技術を援用した教材開発ツール「マッ ピングプラザ」を理解することにより,次の段階の自然観察をより真剣に取り組 ませ,教材開発と授業実践を念頭に置いた授業展開ができるように配慮している。 表1に「長崎県の自然 A」の 2012年度シラバスを示しておく。

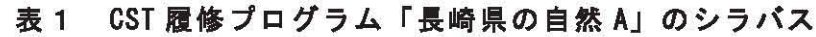

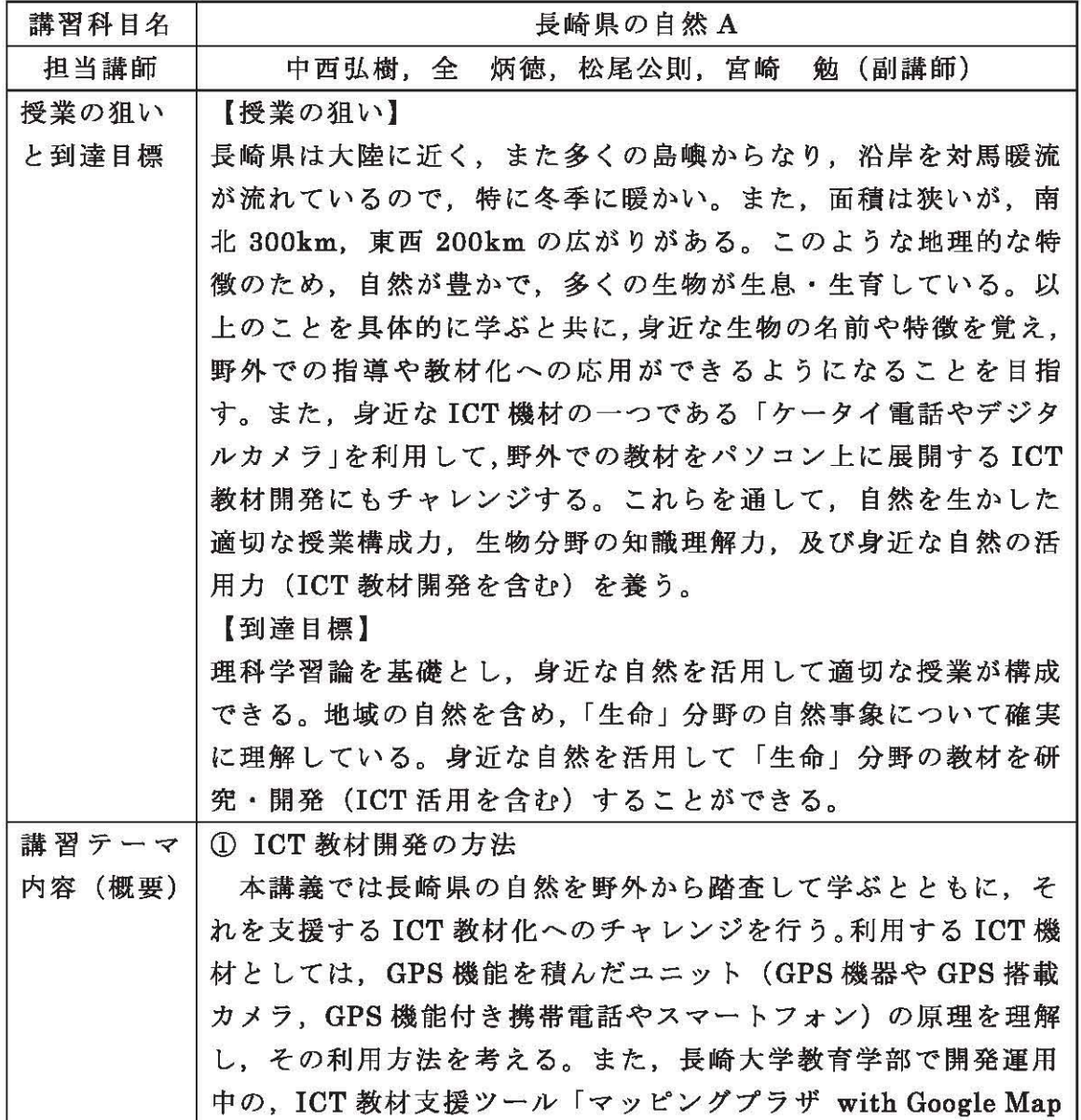

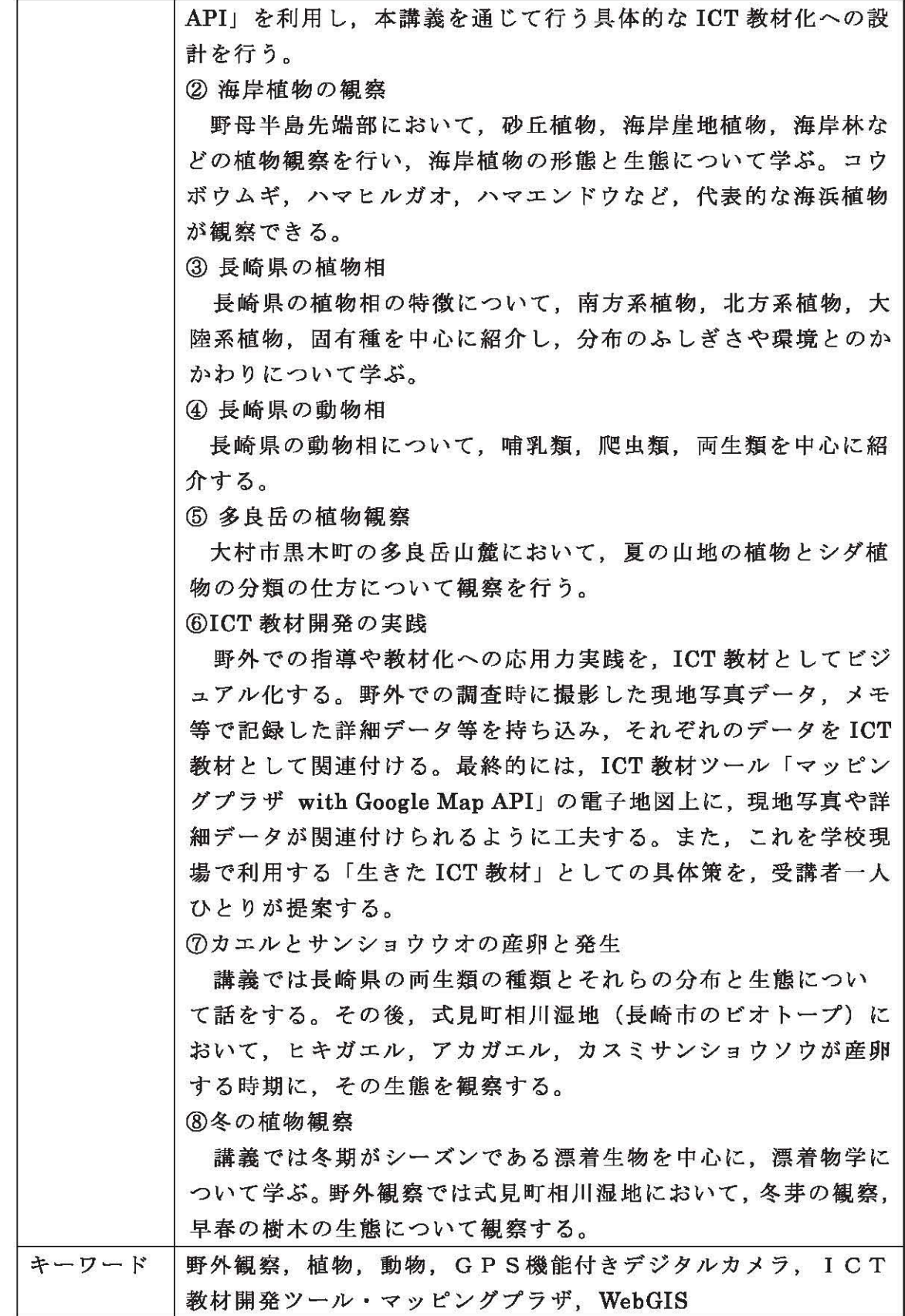

なお,本報告での「マッピングプラザ」については紙面の関係上詳述を省く。 「マッピングプラザ」の使い方や開発の詳細等については既に発表されている参 考文献等 6),剖を参照されたい。

## 3, ICT教材開発と授業実践

## 3.1 ICT 教材開発

CST活動としての長崎県の自然 Aは主に現地確認と観察,情報収集が目的であ る。自然を現地で確認し,肌で感じ取る体験は理科系教員の大事なカリキュラム の要素となる。本報告で論じる「ICT 教材開発」とは、CST 履修プログラムから 付随的に得られる情報や経験,更には観察記録を生のまま Web上に記録する行為 である。現場の体験や観察資料を Web上に残し,いつでもどこでも教材として利 用することができれば,現地の体験や資料等は生きたものとなる。また情報化さ れた資料は教材として再利用が可能で,より一層の教育効果が見込まれる。

今回の報告で取り上げている CST履修プログラムのシラパス(表 1の講習テー マ内容)からもわかるように,初回の講習で現地の観察資料を情報化するための 「①ICT 教材開発の方法」を学び、現地調査と観察から得られた知識を教材とし てまとめる「⑥ICT教材開発の実践」の段階を踏んでいる。

ICT教材開発の方法では,自然観察に使用される GPSカメラを利用すること にし, ICT教材開発ツール・マッピングプラザを CST用の教材開発ツールとして 活用することにした。 GPSカメラは撮影した写真のへッダーに緯度と経度を示す 位置情報を記録することから,これらの情報を自動分析することにより,グーグ ルマップのようなデジタルマップ上の撮影場所に GPSカメラから得られた情報 を張り付けることができる。これらの機能を備えたのが「マッピングプラザ」で あり, GPSカメラだけで情報のデータベースが可能な簡便なツールとなっている。 マッピングプラザは GPSカメラからの情報入力はもちろん,携帯電話や PCから の情報入力・編集も可能となっている。

ICT教材開発の手順は非常に簡単で,まずマッピングプラザへのユーザ登録後, 撮影した GPS カメラからのデータをパソコンから読み込ませ、そのまま、特定 のメールサイトへ送信するのみである(詳細の登録や使い方等 ®については参考 文献を参照されたい)。PCや携帯電話から送信された写真データはマッピングプ ラザのサーパにより解析され,位置情報の同じ場所にマーカーを生成,写真を含 んだ情報ワインドワ(図 3を参照)を作成することになる。このような作業を必 要となる情報において繰り返し行い,授業の流れに沿った実践のためのデータベ ースを完成させる。

#### 3.2 ICT 教材による授業実践

長崎大学 CST 履修プログラムの 2012年度の受講生のうち,長崎県の自然 A で ICT教材開発を遂行した受講生は表 2(代表的に厳選された内容のみ)のよう

なテーマであった。このうち、受講生 a,b,c,d,e までの5名は現地観察と GPS カ メラからの撮影データを利用して教材を開発している。その他 3名(受講生 f,g,h) は観察データを応用した授業案を提案しており,いずれも GPSカメラの写真情 報を ICT教材開発の材料として用いている。

開発された教材のデータベースからそれぞれの一例を図 4に示す。各テーマの 特徴的な植物や地質,火山岩,博物館などが地図上の正確な場所に赤いマーカー が表示されている。これらのマーカーはメインメニューのリストと連動しており, マーカーかリストを選択することで,それぞれの情報ウインドウが画面上に現れ る仕組みとなっている。

| 受講生         | テーマ           |
|-------------|---------------|
| $\mathbf a$ | 長崎県の海岸地質      |
| b           | 長崎県の海岸植物, その1 |
| C           | 長崎県の海岸植物, その2 |
| ${\bf d}$   | 長崎県の西海地区の地層   |
| е           | 長崎県の火山岩       |
| $\mathbf f$ | 対馬の植物 (自然)    |
| g           | 小学校内の植物観察     |
| h           | 九州の植物と博物館     |

表 2 ICT 教材のテーマ

マッピングプラザの機能のうち,教育現場の声に答えるための機能として追加 されたのがある。それは登録画像の PDF ファイル作成機能である。PDF ファイ ルの内容は,登録画像のポイントや関連資料が地図のどの場所に張り付けられて いるのか,いつ登録されているのか,テキスト情報は何なのかを一覧で表示する ようになっている。図 5にその一例(九州の植物と博物館)を出力して示す。図 5からもわかるように, PDFファイルは最初のページに,登録情報の地図からの 位置を示すもの(図5(a))が, 2ページからは各マーカーに張り付いている写真 やテキスト情報(図 5(b)) などが示されている。

## 4. 教材開発による授業実践

以上の現地調査と観察から完成された授業のための ICT教材により,それぞれ CSTプログラム受講生は授業実践を行った。 CST講座の受講者たちによる ICT 教材開発と授業実践から以下のことが明らかになった。

• GPSカメラによる現地調査と観察記録は, ICT教材のための資料となる。

- ・アナログの地図を利用していた今までの教材とは違って, ICT開発教材は子 どもたちの積極的な参加型授業づくりの教材となる。
- ・マッピングプラザにより,複数年度の比較や利用が可能な教材開発ができる。

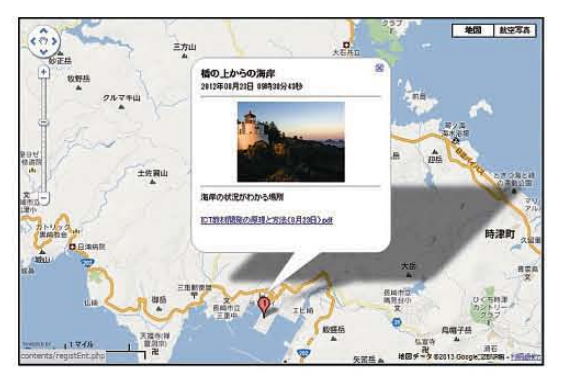

(a)海岸地質

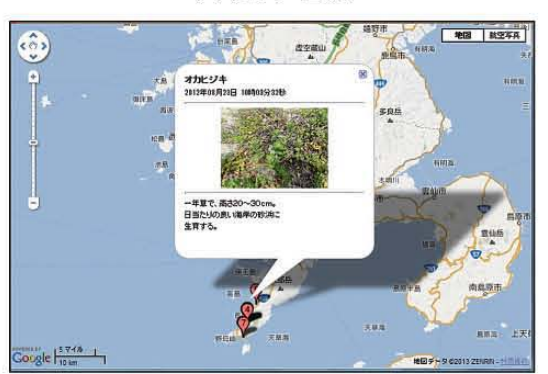

(c)海岸植物, その 2

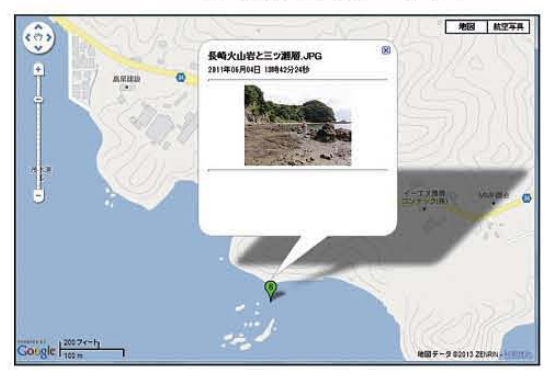

(e)火山岩

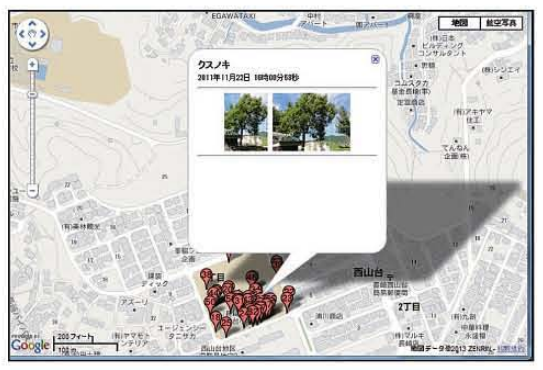

(g)小学校内の植物

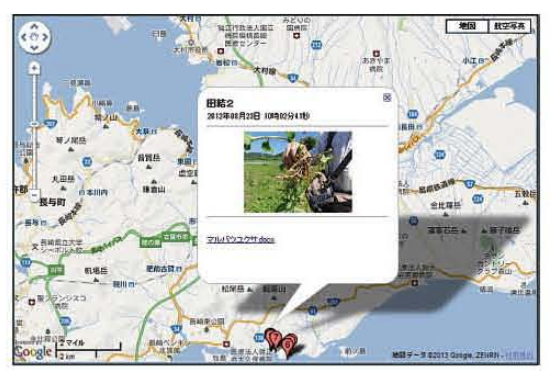

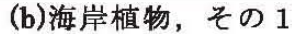

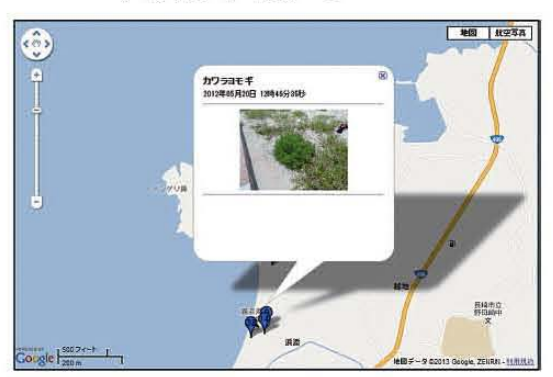

(d)海岸の地層

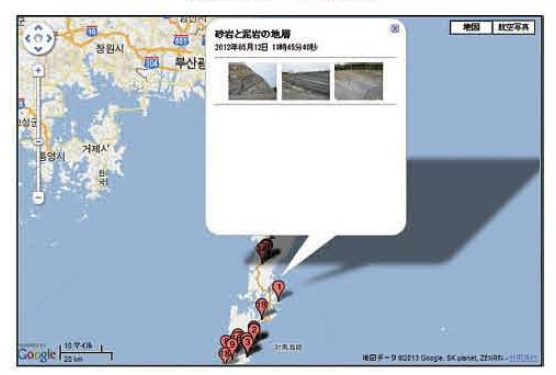

(fJ対馬の植物(自然)

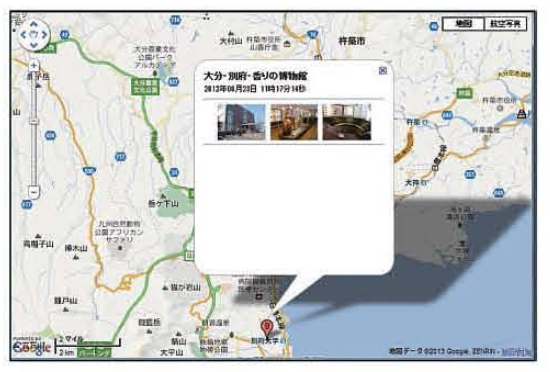

(h)九州の博物館

図4 ICT 開発教材のテーマ別データの表示 (一部のみ)

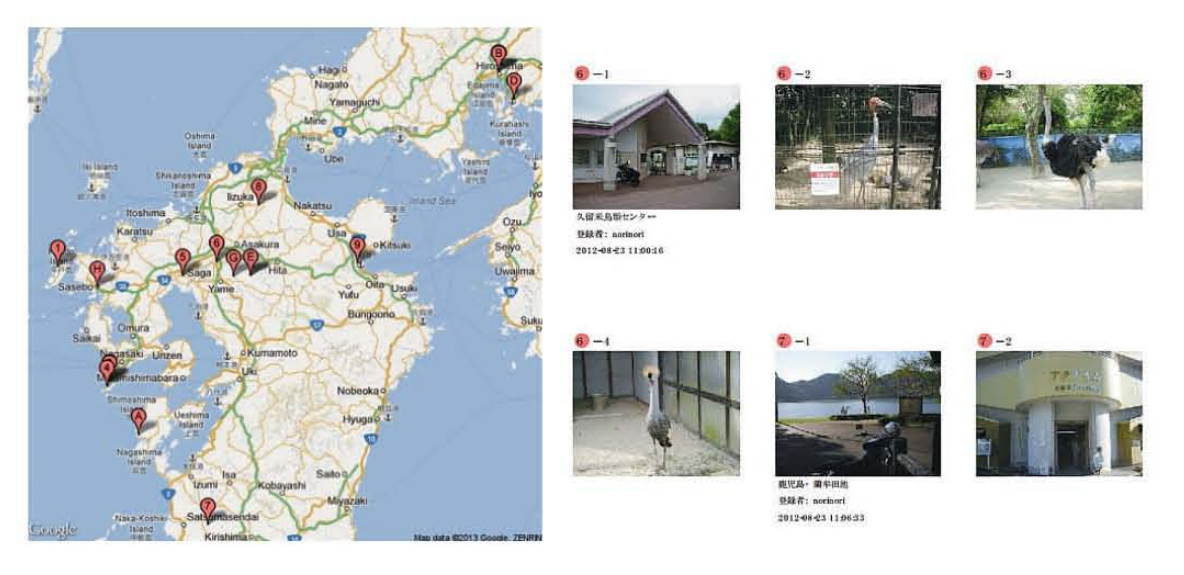

(a) 地図上のマーカー表示 (b) データの内容 図5 PDF出力の事例 (九州の植物と博物館(表 2 のテーマ h))

# 5. まとめと今後の課題

以上の CST 活動及び ICT 教材開発までの一連の流れから、以下の結果と今後 の課題等が明らかになった。

CST活動(長崎県の自然 A)のような現地観察が主となる講習では豊富な現地 調査の資料,写真,観察から得られた知識等をまとめて保存する必要がある。こ れらの資料等を Web 上に整理しておくことで立派な教材として仕上げることが 可能である。今回試した「マッピングプラザ」は,その意味で有効性が確認され たと言えよう。

課題としては「マッピングプラザ」の操作性を向上させることと、オフライン での使用ができるようにする点にあろう。これについては, 2913年度以降の新パ ージョンで対応させる予定にしている。新パージョンの内容は, Web上に作成さ れたデータベースを作成者本人のユーザ確認の上,データベースからダワンロー ドが可能になる点,更にはダウンロードしたデータは「マッピングプラザのピュ ーア」から簡単に表示可能になる点等である。

今後 fICT教材開発ツール・マッピングプラザ」による教材開発と教育実践を 重ねることにより,ソフトの操作性等がより向上されることを期待する。

# 参考文献

1) http://www.cst.nagasaki.jp/

- 2)初等中等教育における地理情報システム (GIS) 活用に役立つ Webサイト等 の情報源の紹介,国土交通省情報政策局国土情報課(2012)。
- 3)宮本良平,全 嫡徳,山口剛史,橋本健夫 :WebGIS技術としての GoogleMaps APIを用いた ICT及び平和教育への利用と実践・事例,長崎大学教育学部・教

育実践総合センター紀要, 7, pp.201-210,2008

- 4) www.e-gis-forum.jp/forum/event/camp/0408/report0408.pdf
- 5) 学校で利用可能な GIS エンジンについて「携帯 de マッピング」, 教育 GIS フ ォーラム・ 2004年教育 GISキャンプ in九州・資料集, pp.6470 2004.8
- 6)全柄徳,出口安則:WebGIS上に展開する教育ツール「携帯 deマッピングJ, 日本科学教育学会研究会報告, Vol19, No.1, pp.57-62, 2004.10.
- 7)情報通信白書平成 24年度版,総務省, pp.161.162 2012, http://www.soumu.go.jp/johotsusintokei/whitepaper/h24.html
- 8)全煩徳,グーグルマップを援用した ICT教材開発ツールの概要,長崎大学教 育学部紀要 (自然科学) No.81, pp. 1-8 (2013)。